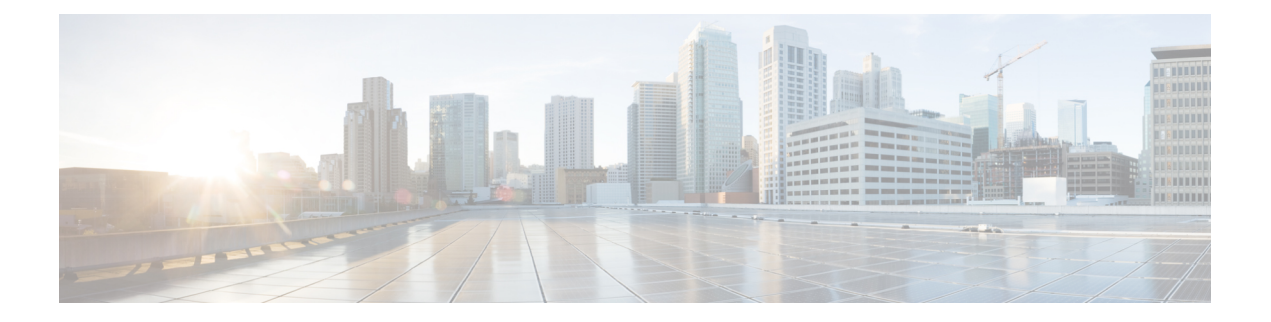

# **Voicemail**

- Voicemail, auf Seite 1
- Rückruf über eine Voicemail, auf Seite 1
- Nachrichten weiterleiten, auf Seite 1
- Textantwort auf Voicemails, auf Seite 3
- Sprachnachrichten senden, ohne anzurufen, auf Seite 3
- Audioausgabe für Nachrichten, auf Seite 4

### **Voicemail**

Wenn Sie einen Anruf verpassen, kann der Anrufer eine Voicemail-Nachricht hinterlassen.

## **Rückruf über eine Voicemail**

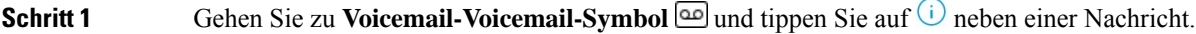

- **Schritt 2** Tippen Sie im Bildschirm mit den Voicemail-Informationen auf Rückruf.
- 
- 
- **Schritt 3** Wenn Sie DVO (Dial via Office) verwenden, führen Sie die folgenden Schritte aus:
	- a) Tippen Sie auf **Annehmen**, um den Anruf anzunehmen.
	- b) Wenn Sie dazu aufgefordert werden, drücken Sie eine Zahl auf dem Tastenfeld.

Nachdem Sie den Anruf angenommen haben, tätigt das Anrufsystem Ihren Rückruf. Der DVO-Anruf wird in der systemeigenen Telefonanwendung geöffnet.

### **Nachrichten weiterleiten**

Sie können Ihre Sprachnachrichten an andere Personen in Ihrem Unternehmen weiterleiten, die auch Cisco Jabber verwenden. Bevor Sie die Sprachnachricht weiterleiten, können Sie eine Nachricht aufzeichnen, sodass Sie mitteilen können, weshalb Sie sie weiterleiten.

### **Nachrichten auf Desktop-Geräten weiterleiten**

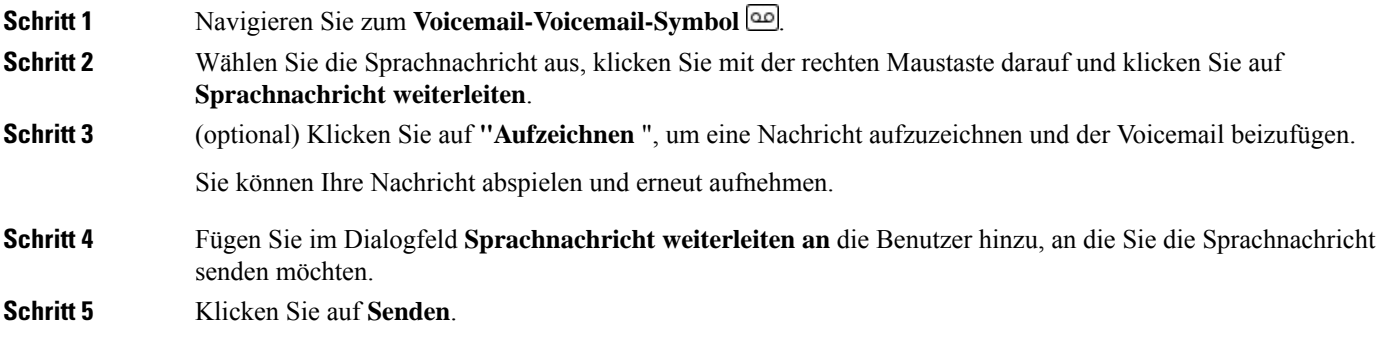

### **Nachrichten auf iPhone und iPad weiterleiten**

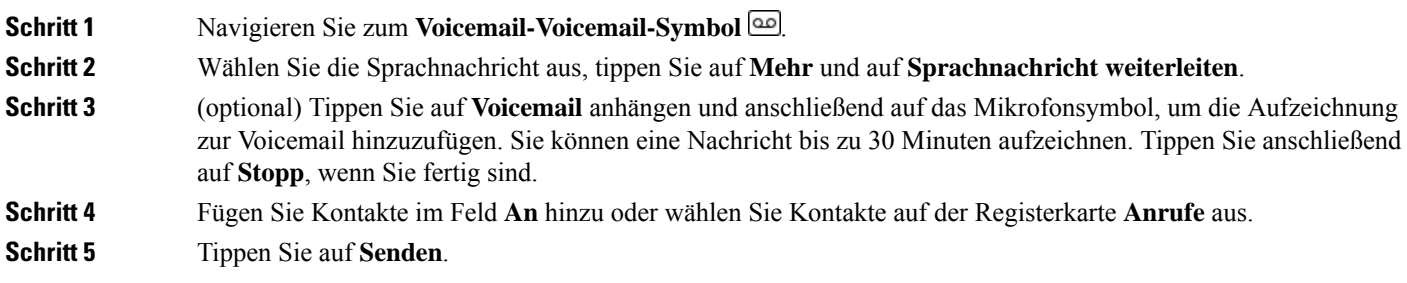

### **Nachrichten auf Android weiterleiten**

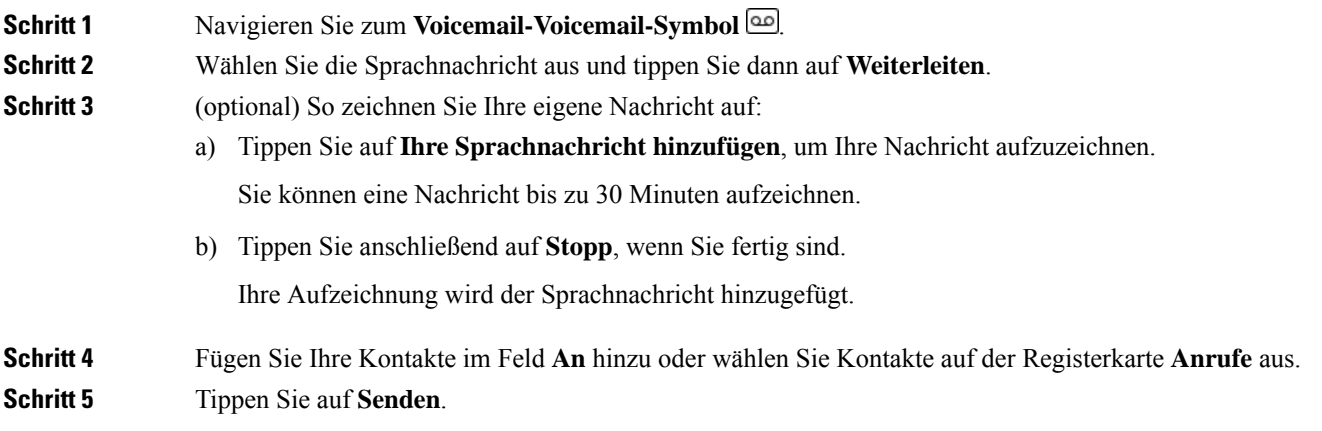

### **Textantwort auf Voicemails**

Alle unbeantworteten Anrufe werden an die Voicemail in Cisco Jabber weitergeleitet. WennSie zu beschäftigt sind, um die Anrufe anzunehmen, können Sie Ihrem Anrufer über den Voicemail-Bildschirm eine Textnachricht zukommen lassen.

#### **Antworten Sie auf Nachrichten per SMS auf iPhone und iPad**

Verwenden Sie dieses Verfahren, wenn Ihr Voicemail-Konto für visuelle Voicemail konfiguriert ist.

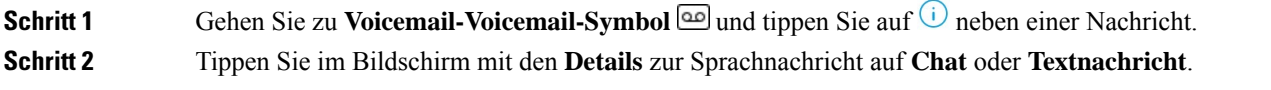

### **Auf Nachrichten per SMS auf Android antworten**

Sie können auf eine Voicemail auch mit einer Textnachricht antworten. Wenn Ihr Voicemail-Konto für visuelle Voicemail konfiguriert ist, können Sie auch mit einer Chatnachricht antworten.

**Schritt 1** Gehen Sie zum **Voicemail-Voicemail-Symbol** und tippen Sie auf den Voicemail-Benutzernamen, um die Nachrichtendetails anzuzeigen

**Schritt 2** Wählen Sie eine der folgenden Optionen aus:

• Mit visueller Voicemail: Tippen Sie auf dem Bildschirm Voicemail-Informationen auf das **Chat-Symbol** .

• Ohne visuelle Voicemail: Tippen Sie auf dem Bildschirm Voicemail-Informationen auf **Textnachricht**.

### **Sprachnachrichten senden, ohne anzurufen**

Sie können eine Sprachnachricht genau wie eine E-Mail oder Textnachricht aufzeichnen und in Cisco Jabber senden. Verwenden Sie das Mikrofon des Computers oder des mit Jabber verbundenen Telefons, um die Sprachnachricht aufzuzeichnen und sie dann an einen oder mehrere Benutzer zu senden. Ebenso wie bei einer E-Mail können die aufgezeichneten Nachrichten von den Empfängern weitergeleitet werden, und ein Empfänger kann mit einer eigenen Sprachnachricht antworten.

Ihre Sprachnachricht wird an die Cisco Jabber-Voicemail des Empfängers geleitet und kann mit einer erwähnenswerten Ausnahme wie eine Telefonsprachnachricht behandelt werden. Da eine auf diese Weise aufgezeichnete Sprachnachricht an mehrere Empfänger gesendet werden kann, kann jeder dieser Empfänger auf **Allen antworten** klicken. Daraufhin wird ein neues Aufzeichnungsfenster geöffnet, sodass eine neue Sprachnachricht aufgezeichnet und an die Empfängerliste gesendet werden kann.

**Schritt 1** Klicken Sie auf **Voicemail**. Klicken Sie dann neben der Suchleiste auf **Sprachnachricht aufzeichnen**.

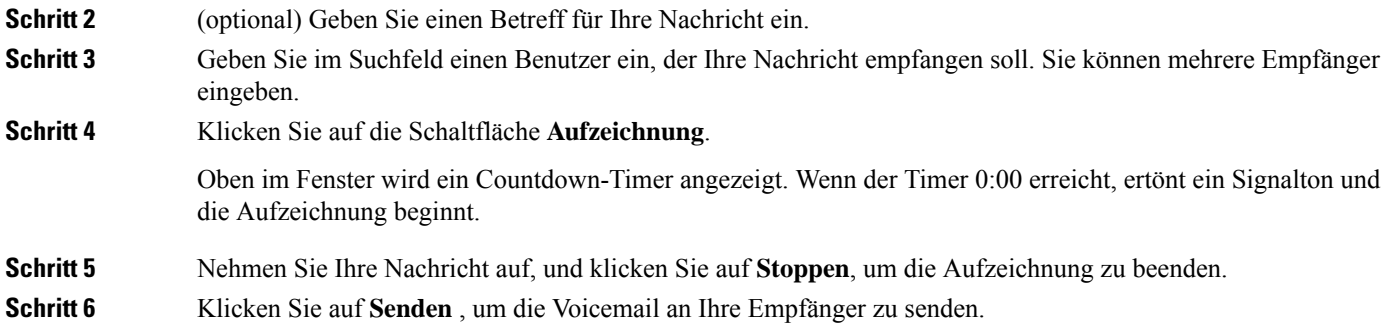

### **Audioausgabe für Nachrichten**

Wenn Sie eine Sprachnachricht in Cisco Jabber erhalten, können Sie sich diese über ein Ohrstück oder den Gerätelautsprecher anhören. Sie können die Standardoption zum Abhören Ihrer Sprachnachrichten festlegen.

#### **Audioausgabe auf iPhone und iPad einstellen**

#### **Vorbereitungen**

Stellen Sie sicher, dass der Telefonservice für Ihr Konto aktiviert ist.

**Schritt 1** Tippen Sie im Bildschirm **Einstellungen** unter **Anruf** auf **Audio und Video**. **Schritt 2** Deaktivieren Sie unter **Audio** die Option **Lautsprecher für Voicemail**.

Wenn Sie eine Voicemail abspielen, wird diese über den Telefonhörer wiedergegeben.

#### **Festlegen der Audioausgabe auf Android**

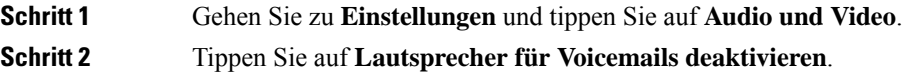

Voicemails werden über den Hörer wiedergegeben.

#### Über diese Übersetzung

Cisco kann in einigen Regionen Übersetzungen dieses Inhalts in die Landessprache bereitstellen. Bitte beachten Sie, dass diese Übersetzungen nur zu Informationszwecken zur Verfügung gestellt werden. Bei Unstimmigkeiten hat die englische Version dieses Inhalts Vorrang.